## Let's make sure you are ready to start using Online Invoice Approval!

| Download & review the Online Invoice Approval Guide                                                |
|----------------------------------------------------------------------------------------------------|
| Ensure you have upgraded to both Strata Master Version 12.5 and File Smart Version 8.0             |
| Navigate to the Online Invoice Approval page of the Communicator Configuration Tool on your server |
| Review and accept the Terms & Conditions and monthly subscription costs                            |
| Activate Online Invoice Approval for your Agency (Page 1)                                          |
| Setup your team with Online Invoice Approval access rights (Page 1)                                |
| Setup your Committee Members as Approvers for each of your plans (Page 2)                          |
| Specify any required Invoice Approval default criteria for each of your plans (Page4-5)            |
| Review and rename your Online Invoice Approval<br>Templates (Page 6)                               |
| You are now ready to start the Online Invoice<br>Approval process (Page 6 onwards)                 |

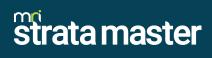